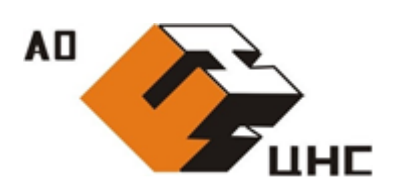

**Акционерное общество Центр методологии нормирования и стандартизации в строительстве»**

## **АО «ЦНС»**

125057, город Москва, Ленинградский проспект, д. 63, 8 этаж, тел./факс: +7 (499) 157-0561

ИНН 7743598217, ОГРН 1067746671838, сайт: [http://www.aocns.com](http://www.aocns.com/), e-mail: [info@a](mailto:info@)ocns.com

## **ИНСТРУКЦИЯ ПО УСТАНОВКЕ**

МОДУЛЯ «УПРАВЛЕНИЯ ТЕХНИЧЕСКИМИ ДАННЫМИ»

2022 г.

## 1. Установка приложения

Модуль «Управления техническими данными» является web-приложением и не требует установки на рабочее место пользователя. Web-приложение функционирует на мощностях Яндекс.Облако АО «ЦНС».

Для входа в личный кабинет :

- 1. Запустите браузер в режиме инкогнито.
- 2. Перейдите по ссылке (сочетание клавиш Ctrl+левая кнопка мыши): <https://pdm.aocns.com/>
- 3. Выберите «Дополнительно» и «перейти на сайт https://pdm.aocns.com»

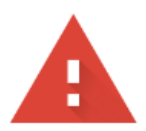

## Подключение не защищено

1

Злоумышленники могут пытаться похитить ваши данные с сайта pdm.aocns.com (например, пароли, сообщения или номера банковских карт). Подробнее...

NET::ERR\_CERT\_AUTHORITY\_INVALID

Q Чтобы браузер Chrome стал максимально безопасным, включите режим "Улучшенная защита".

Скрыть подробности

Вернуться к безопасной странице

Не удалось подтвердить, что это сервер *pdm.aocns.com*. Операционная система компьютера не доверяет его сертификату безопасности. Возможно, сервер настроен неправильно или кто-то пытается перехватить ваши данные.

 $\overline{2}$ 

Перейти на сайт pdm.aocns.com (небезопасно)

- 4. Введите данные пользователя
	- Reader
	- Xlkc3Y

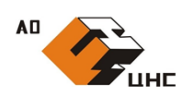

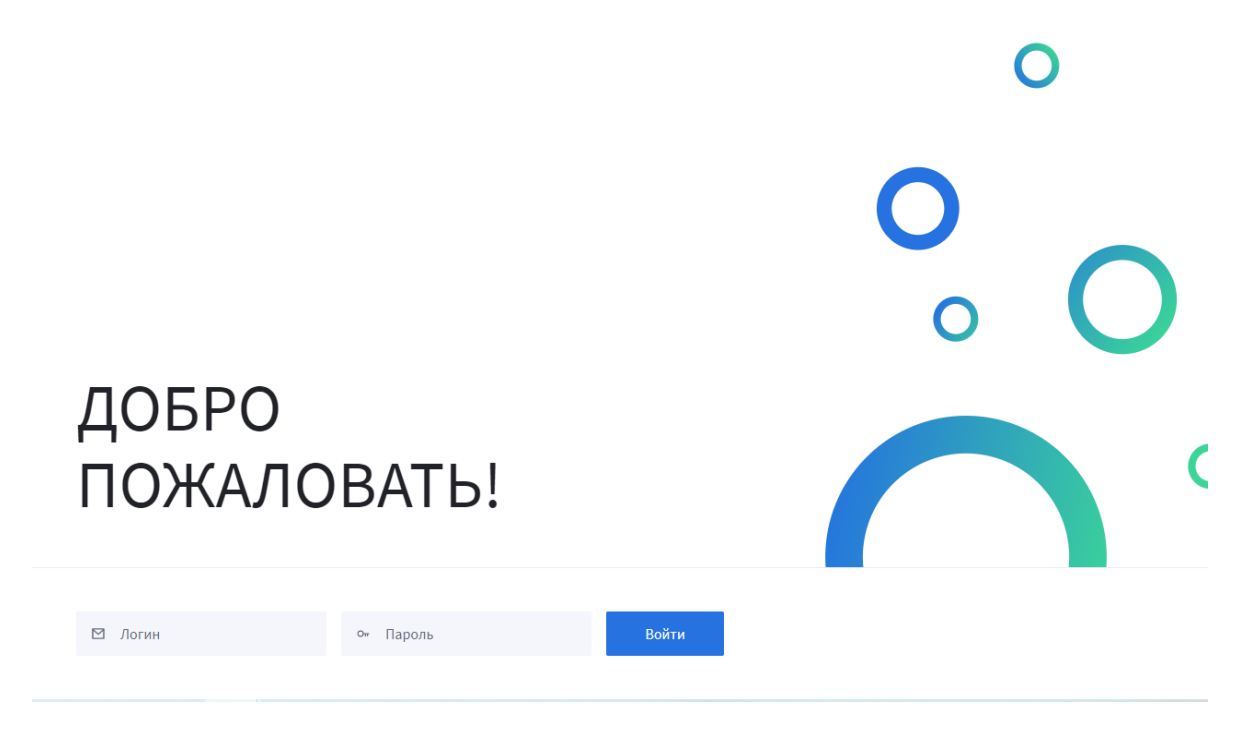

Рисунок 1. Стартовая страница

5. Установка ПО завершена.

Далее используйте инструкцию пользователя.